## **Audio Recorder**

## **Comment enregistrer facilement ?**

Les postes vaudois équipés d'un Master contiennent tous un petit logiciel nommé **Audio Recorder** qui est d'une simplicité enfantine.

1. Lancez Audio Recorder

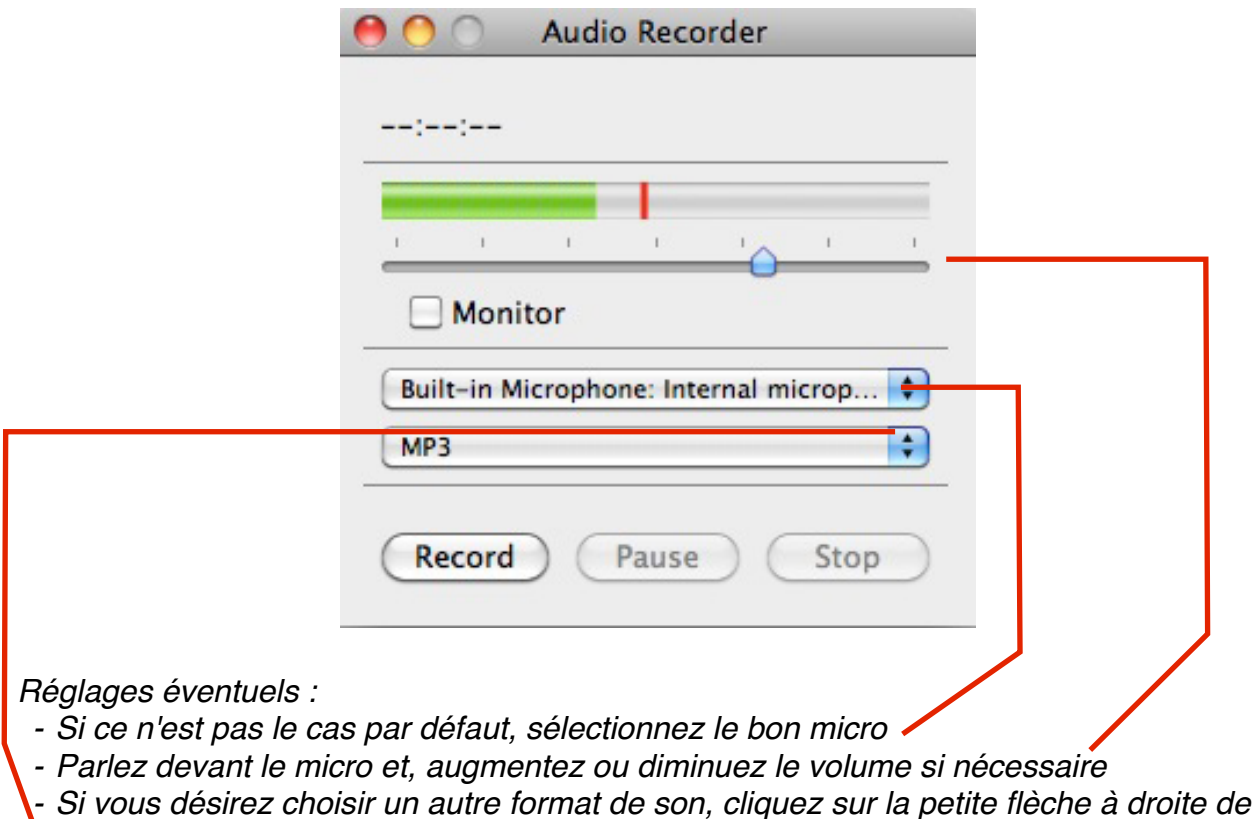

*mp3, choisissez Edit Profiles... et sélectionnez le format désiré (AIFF, Wav, ...)*

- 2. Cliquez sur **Record** : l'enregistrement démarre, vous dites votre phrase ...
- 3. Cliquez sur **Stop** : notez votre prénom (ou le nom du son) dans la fenêtre qui s'ouvre ... et le tour est joué !

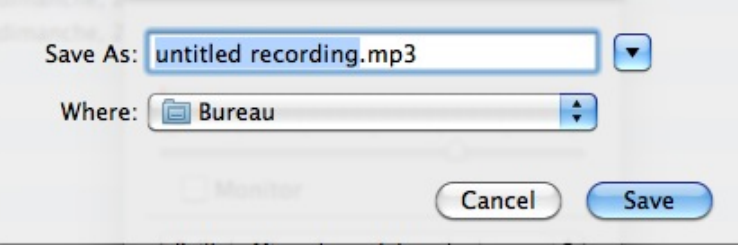

4. Votre enregistrement se trouve sur votre bureau. Vous pouvez le retravailler (avec Audacity, GarageBand, ...) ou l'utiliser directement dans une page web, une présentation Keynote ou Powerpoint, ...